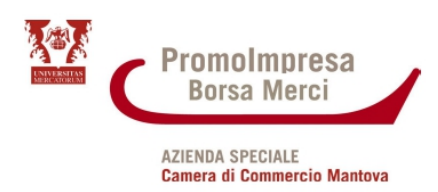

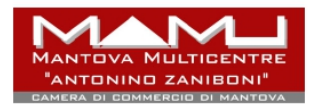

## **Istruzioni per la registrazione sulla piattaforma regionale di e-Procurement SINTEL di Regione Lombardia per la partecipazione alle procedure indette da PromoImpresa-Borsa Merci**

Per partecipare alle procedure di affidamento/contrattuali indette dalla PromoImpresa-Borsa Merci che utilizza, per lo svolgimento delle stesse, la **piattaforma regionale di e-procurement SINTEL** ed il relativo Elenco Fornitori Telematico, vi forniamo le seguenti istruzioni per l'accreditamento a tale piattaforma.

La piattaforma SINTEL di Regione Lombardia, gestita da ARIA - Agenzia Regionale per l'innovazione e gli acquisti, è disponibile per tutti gli Operatori Economici **a titolo gratuito** e consente di svolgere l'intera procedura di gara in modalità telematica, favorendo la maggiore efficienza e trasparenza delle operazioni di gara.

Per registrarsi alla piattaforma SINTEL e al relativo Elenco Fornitori Telematico occorre:

- 1. accedere al portale https://www.arca.regione.lombardia.it/wps/portal/ARCA/Home per la registrazione cliccando, dalla Home page sul menu "**Accedi**" (solo per i nuovi utenti) da cui, attraverso l'apposito link "Inizia il processo di registrazione", viene attivata una pagina relativa alla scelta tra tre diversi sistemi di accesso: **SPID** (Sistema Pubblico di Identità Digitale), Carta Regionale dei Servizi (**CRS**). Successivamente attraverso il link "*Registrazione Operatore Economico*", si attiva il percorso di registrazione alla Piattaforma propedeutico all'accesso ai servizi di ARIA. Dopo aver compilato, firmato digitalmente e ricaricato il form di Registrazione in piattaforma, cliccare sul pulsante "Registra" per completare il processo di registrazione.
- 2. Dopo la registrazione a Sintel e l'accesso all'applicativo, l'Operatore economico può raggiungere il nuovo "Elenco Fornitori Telematico" selezionando il tab equivalente e utilizzando il tasto funzionale "**ELENCO FORNITORI TELEMATICO**" e poi selezionando *"Avvia percorso guidato di invio modulo di iscrizione"*. Si raccomanda di completare il percorso guidato di "Invio modulo di iscrizione" attraverso l'apposita funzionalità. A seguito dell'invio del modulo di iscrizione all'Elenco Fornitori Telematico lo stato dell'Operatore Economico risulterà «Iscritto». Per modificare i dati contenuti nel modulo di iscrizione è necessario iniziare nuovamente il processo guidato di «Invio modulo di iscrizione». Una volta inviato, il modulo di iscrizione passerà in automatico in stato "Valido" portando l'Operatore ad assumere lo stato "Iscritto", entrando così a far parte dell'Elenco Fornitori Telematico. Il modulo di iscrizione ha una validità di 180 giorni dopodiché passerà in stato "Scaduto". Il percorso guidato di "Iscrizione" consente agli Operatori economici di selezionare le categorie merceologiche corrispondenti al proprio oggetto sociale. La piattaforma Sintel utilizza le categorie ATECO (Nomenclatura delle Attività Economiche) per definire le attività svolte dagli Operatori Economici.

Segnaliamo che, per la correttezza della procedura, la registrazione al Sistema deve essere effettuata **dal legale rappresentante dell'azienda, dotato di firma digitale personale**.

I manuali di registrazione e qualificazione sono disponibili alla pagina [Guide e manuali](https://www.arca.regione.lombardia.it/wps/portal/ARCA/Home/help/guide-manuali)  [\(regione.lombardia.it\)](https://www.arca.regione.lombardia.it/wps/portal/ARCA/Home/help/guide-manuali). È inoltre possibile ricevere assistenza e supporto operativo in fase registrazione e nell'utilizzo della piattaforma contattando il Numero Verde dedicato **800 116 738** o l'indirizzo mail: supportoacquistipa@ariaspa.it.

PROMOIMPRESA - BORSA MERCI Sede legale: Via P.F. Calvi, 28 - 46100 Mantova<br>Codice fiscale e partita IVA: 02137410201 PEC: promoimpresa@mn.legalmail.camcom.it

SEGRETERIA FORMAZIONE E SERVIZI Sede operativa: Largo di Porta Pradella, 1 – 46100 Mantova<br>Tel. 0376 234.350 E-mail: promoimpresa@mn.camcom.it .<br>ww.promoimpresaonl

Sede amministrativa Largo di Porta Pradella, 1 - 46100 Mantova<br>Tel. 0376 234.373 - 378 - 428

CENTRO CONGRESSI MANTOVA MULTICENTRE Largo di Porta Pradella, 1/A - 46100 Manto<br>Tel. 0376 234430-1 - Fax 0376 234343 antova E-mail: centro congre ssi@mn.camcom.it w.mantovamulticentre.co

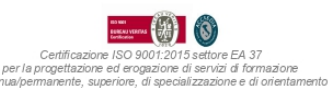

**BORSA MERCI** Largo di Porta Pradella, 1/B - 46100 Mantova<br>Tel. 0376 234.431-378 - Fax 0376 234343 E-mail: borsa.merci@mn.camcom.it